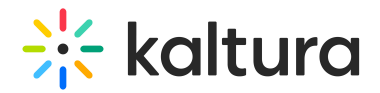

## Attachments module

This article is designated for administrators.

## About

The Attachments module lets media owners easily attach any type of file to their media. This gives viewers the freedom to download these files before, during, or after watching, making their experience seamless and flexible.

## **Configure**

- 1. Go to your Configuration Management console, and navigate to the **Attachments** module. Your link should look like this: https://{your\_KMS\_URL}/admin/config/tab/attachments.
- 2. In the Attachments window, configure the following:

**enabled** - Set to 'Yes' to enable the module.

**showOnlyAttachmentType** - Enabling this option will hide translation files from the attachments tab.

**allowAnonymous** - Enabling this will allow anonymous users to view and download attachments.

## User experience

Entry with 'showOnlyAttachmentType' set to 'Yes'.

Entry with 'showOnlyAttachmentType' set to 'No'.

[template("cat-subscribe")]